## **QNAP NAS NFS setting**

## Camera setting

To save a permanent stream you could disable motion detect; you also can enable this function.

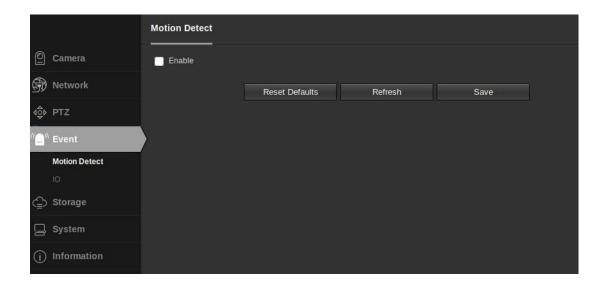

NFS works like configuration, too. (You don't need to the IP if you have own Server name and store path):

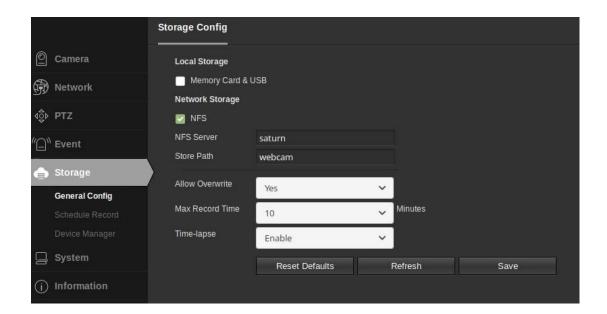

## Activate the Schedule Record:

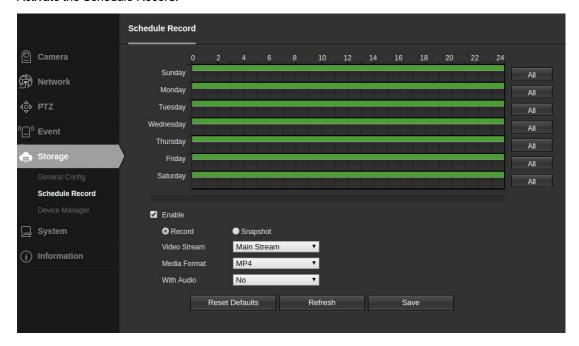

## QNAP NSA setting

There need to activate a special permission for the QNAP for the camera, you can visit the official website to find more details for the setting. This below "Access right" must be enable for the connection. https://www.qnap.com/en-us/how-to/knowledge-base/article/how-to-enable-and-setup-host-access-for-nf s-connection/

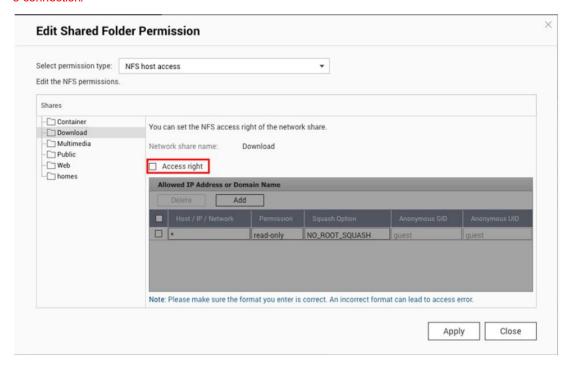